## **PANDUAN PENGGUNA**

## **PETI MEL**

1. Masukkan No.MyKad serta klik butang **Log Masuk**.

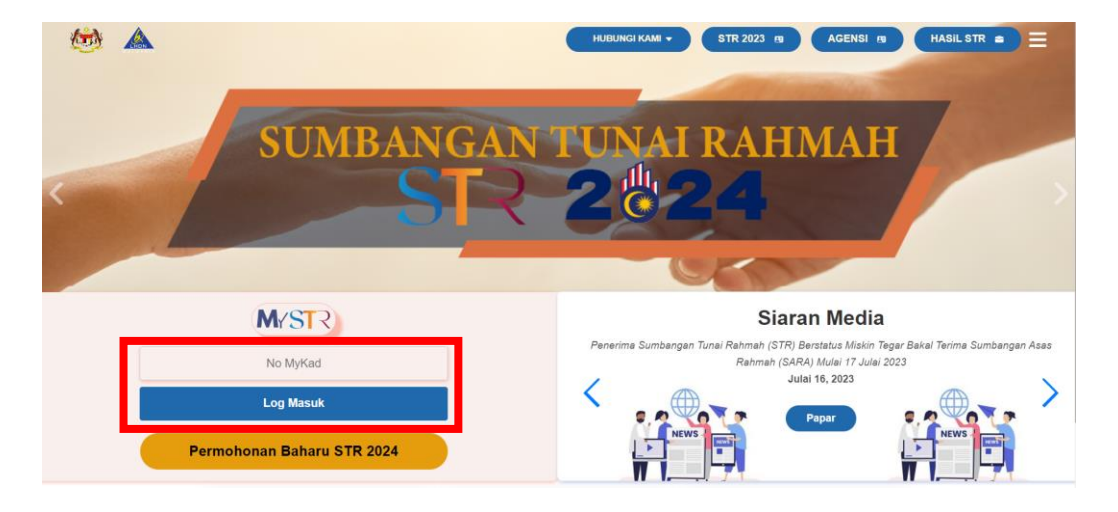

2. Masukkan Kata Laluan yang telah didaftarkan dan klik butang **Log Masuk**.

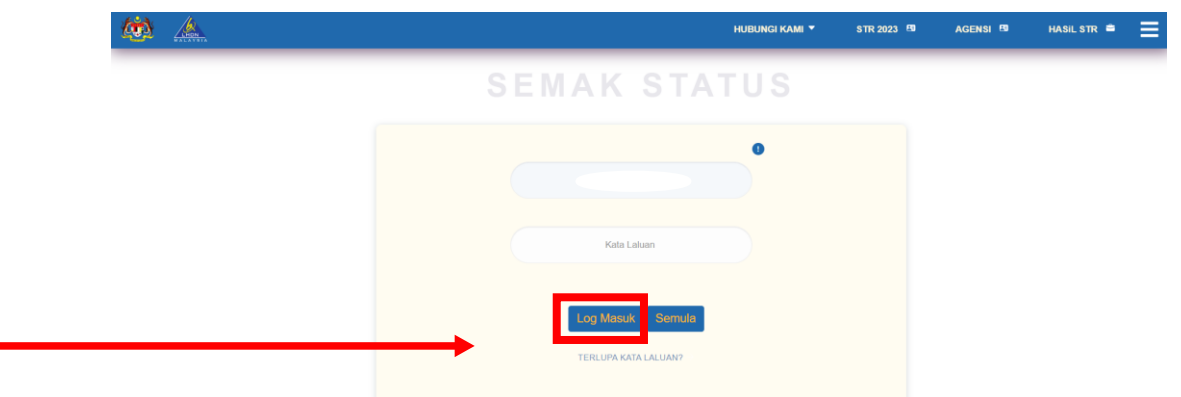

3. Setelah Berjaya Log Masuk, paparan Laman Menu MySTR akan dipaparkan. Klik Menu Peti Mel

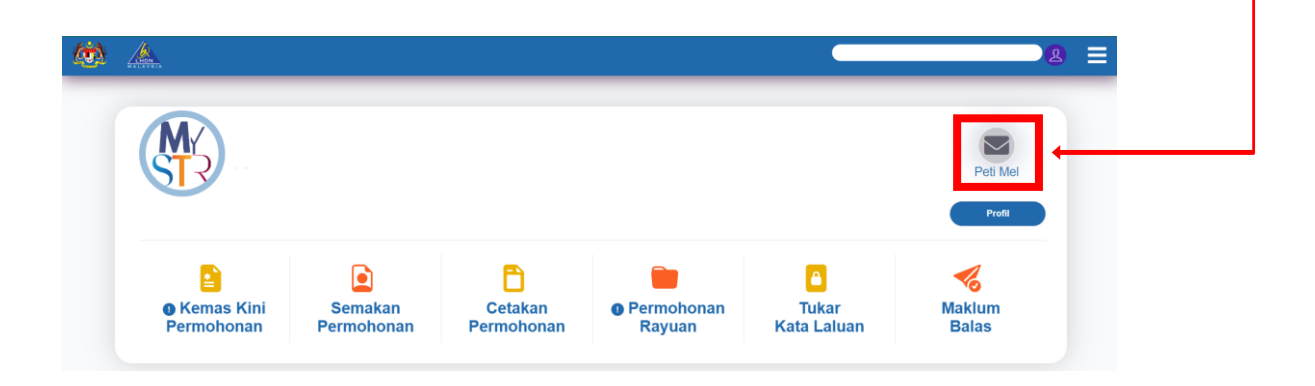

4. Di dalam peti mel terdapat tiga menu peti mel yang akan diterima oleh pemohon mengikut kategori iaitu **Peringatan, Makluman Dan Surat**

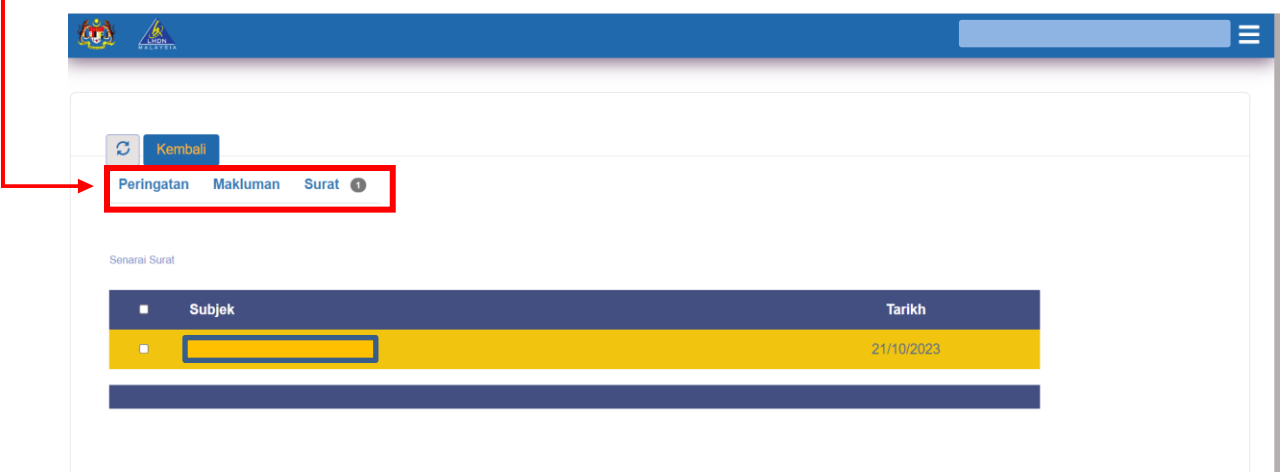